# **RANCANG BANGUN** *MULTIFILE LOCKER APPLICATION* **MENGGUNAKAN METODE DATA** *ENCRYPTION STANDARD*

# **1)Rifaidi Akbar, 2)Zainal Arifin &3) Dyna Marisa Khairina**

1,2,3)Program Studi Ilmu Komputer, FMIPA, Universitas Mulawarman Email : rifaidiakbar@yahoo.com<sup>1)</sup>, zainal\_arifin@fmipa.unmul.ac.id<sup>2)</sup>, dyna.ilkom@gmail.com<sup>3)</sup>

# **ABSTRAK**

Informasi yang berfungsi untuk memberi wawasan dan pengetahuan. Informasi disimpan dalam bentuk file dokumen atau media lainnya ke dalam penyimpanan komputer yang dapat dibaca dan dipahami oleh siapapun. Sering kali beberapa informasi yang bersifat rahasia dan hanya boleh dibaca dan diakses oleh user sendiri maupun orang tertentu. Salah satu cara untuk melindungi kerahasiaan informasi yaitu dengan menggunakan metode kriptografi untuk mengenkripsi file yang berisi informasi sehingga file menjadi teracak dan tidak dimengerti lagi maknanya. Salah satu algoritma kriptografi adalah metode Data Encryption Standard (DES) yang merupakan algoritma kriptografi modern dengan inputan kata kunci simetris dimana hanya membutuhkan satu kunci yaitu private key untuk mengenkripsi dan mendekripsinya.

File yang diamankan digabung membentuk satu file baru yaitu adalah file hasil. File hasil adalah file dari hasil proses pengamanan dengan ekstensi EXE (\*.exe) yaitu tipe executable file. File hasil diamankan dengan password untuk membuka dan memecahnya, sedangkan file yang diamankan dienkripsi dengan menerapkan metode Data Encryption Standard. Proses enkripsi pada file mengubah struktur asli hexa dari file sehingga file dalam keadaan teracak dan sulit dipahami. Diperlukan proses dekripsi untuk mengembalikan menjadi file yang dapat diakses, dibaca dan dipahami lagi.

**Kata Kunci** : Kriptografi, *Multifile Locker Application*, *Data Encryption Standard*, Enkripsi *File*, *Executable File*.

# **PENDAHULUAN**

Informasi sangat dibutuhkan pada saat ini. Informasi yang berfungsi untuk memberi wawasan dan pengetahuan sering ditulis dan disimpan seseorang dalam bentuk dokumen atau media lainnya di dalam penyimpanan komputer sehingga bisa dibaca dan mudah dipahami oleh siapapun. Sering kali beberapa informasi yang bersifat rahasia dan hanya boleh dibaca dan diakses oleh *user* sendiri maupun orang tertentu. Informasi menjadi sangat rentan untuk diketahui, diambil atau bahkan dimanipulasi dan disalahgunakan oleh pihak lain yang tidak berhak. Untuk melindungi kerahasiaan informasi tersebut mencegah dari jatuhnya informasi kepada pihak-pihak lain yang tidak berkepentingan, diperlukan pengamanan. Pengamanan dan kerahasiaan data merupakan salah satu aspek penting dari suatu sistem informasi. Sehingga informasi ditentukan hanya bisa diakses oleh pemilik informasi atau *user* yang telah ditentukan pemilik informasi. Pengamanan pada informasi dilakukan dengan cara Enkripsi. Enkripsi berfungsi untuk mengamankan sebuah informasi atau pesan (*plaintext*) menjadi pesan yang tersembunyi (*ciphertext*). Sedangkan untuk membalikkan proses dari enkripsi agar informasi kembali ke karakter semula disebut Dekripsi.

Untuk mempelajari cara dan proses enkripsi dan dekripsi maka diterapkanlah

Kriptografi.Kriptografi adalah ilmu dan seni untuk menjaga kerahasian pesan dengan cara menyandikannya ke dalam bentuk yang tidak dapat dimengerti lagi maknanya[2]. Kriptografi juga untuk tujuan mempelajari tentang keamanan kerahasiaan informasi, integritas data, autentifikasi, dan nirpenyangkalan[6].Kriptografi terbagi 2 macam yaitu kriptografi klasik dan kriptografi modern. Kriptografi klasik mengenkripsi karakter per karakter dengan menggunakan alfabet. Sedangkan kriptografi modern beroperasi pada *string biner*. Salah satu dari metode kriptografi yaitu metode *Data Encryption Standard* (DES). Metode ini tergolong dalam metode kriptografi modern dimana beroperasi pada mode bit ketimbang karakter. Sehingga semua data dan informasi yang tersimpan dalam media *file* akan dienkripsi diubah dalam bentuk rangkaian bit biner, kemudian menjadi cipherteks dalam rangkaian bit biner juga. *File* yang sudah dienkripsi akan memiliki rangkaian bit yang diacak, sehingga susah dibaca dan dipahami secara langsung tanpa ada pemecah kunci dan aplikasi untuk dekripsi *file* tersebut. Metode ini juga termasuk algoritma simetris dimana hanya membutuhkan satu kunci yaitu *private key* untuk mengenkripsi dan mendekripsinya.

*File* atau disebut dengan Berkas didefinisikan sebagai kumpulan catatan yang sama disimpan

# **Jurnal Informatika Mulawarman Transformation and Vol. 9 No. 2 Juni 2014** 47

pada perangkat penyimpanan sekunder komputer[8]. *File*ini dapat diakses lebih dari satu proses, dapat dibaca, dan bahkan menulis yang baru. *File* biasanya diperoleh dari informasi yang sudah kita buat dalam bentuk dokumen digital, ataupun unggahan dari jaringan internet secara langsung ataupun lampiran sisipan dari email.

Adapun penelitian sebelumnya mengenai pengaman berkas menggunakan metode *Data Encryption Standard* telah dilakukan oleh Budhiarto (2006) dengan judul "Pengamanan Enkripsi Berkas Menggunakan Algoritma Data Standar Enkripsi". Pengamanan dilakukan dengan mengenkripsi pada satu *file* menerapkan metode *Data Encryption Standard* sehingga *file* tidak bisa diakses, dibaca dan dipahami.

Pada penelitian penulis menambahkan teknik pengamanannya. Cara pengamanannya yaitu dengan mengenkripsi dua *file* atau lebih secara bersamaan, sehingga*file* menjadi teracak dan tidak dimengerti lagi maknanya. Dan selanjutnya *file-file* yang sudah teracak sebelumnya digabungkan menjadi satu *file* baru yaitu *file hasilexecutable file* yang berekstensi EXE (\*.exe). *File* juga diamankan dengan menambahkan *password* yang digunakan apabila ingin memecah kembali *file-file* yang telah digabungkan. Teknik penguncian *file* ini disebut teknik *file locker,* karena *file* diamankan lebih banyak maka menjadi *Multifile Locker.* Untuk memecah kembali *file* yang sudah digabungkan sebelumnya pada *file* EXE (\*.exe) dibuka dengan *password*, selanjutnya *file-file* yang sudah teracak dapat dibuka dan dibaca kembali dengan cara membalik proses enkripsinya yaitu didekripsi dengan kata kunci yang sama pada saat proses enkripsi sebelumnya.

## **TINJAUAN PUSTAKA**

#### **Rancang Bangun**

Rancang Bangun adalah tahap dari setelah analisis dari siklus pengembangan sistem yang merupakan pendefinisian dari kebutuhankebutuhan fungsional, serta menggambarkan bagaimana suatu sistem dibentuk yang dapat berupa penggambaran, perencanaan dan pembuatan sketsa atau pengaturan dari beberapa elemen yang terpisah ke dalam satu kesatuan yang utuh dan berfungsi, termasuk menyangkut mengkonfigurasikan dari komponen-komponen perangkat keras dan perangkat lunak dari suatu sistem[3].

#### **Multifile**

Multi dalam bahasa Inggris disebut dengan *multiple* yang artinya lebih dari satu. Sedangkan *file* atau disebut dengan berkas didefinisikan sebagai sebuah koleksi informasi berkaitan yang diberi nama dan disimpan di dalam penyimpanan sekunder (*secondary storage*) komputer[7]. Jadi

dapat diartikan *Multifile* adalah kumpulan koleksi informasi yang lebih dari satu kemudian disimpan dalam penyimpanan sekunder komputer.

Biasanya sebuah *file* merepresentasikan data atau program. Adapun jenis-jenis dari file[7]:

- 1. *Text file* : urutan dari karakter-karakter yang diatur menjadi barisan dan mungkin halaman.
- 2. *Source file* : urutan dari berbagai *subroutine* dan fungsi yang masing-masing kemudian diatur sebagai deklarasi-deklarasi diikuti oleh pernyataan-pernyataan yang dapat dieksekusi.
- 3. *Object file*: urutan dari *byte-byte* yang diatur menjadi blok-blok yang dapat dipahami oleh penghubung sistem.
- 4. *Executable file*: kumpulan dari bagian-bagian kode yang dapat dibawa ke memori dan dijalankan oleh *loader*.

# **Locker Application**

*Locker* berasal dari bahasa Inggris yang berarti diambil dari kata *lock* yaitu mengunci, sehingga *locker* adalah pengunci. *Locker* juga diartikan sebuah perangkat yang dioperasikan dengan kunci, kombinasi, atau *keycard* dan digunakan untuk memegang, menutup atau mengamankan[9].

Sedangkan *Application* berasal dari bahasa Inggris yaitu aplikasi yang artinya penerapan, lamaran ataupun penggunaan. Menurut Nugroho (2007) "Aplikasi adalah program yang ditulis untuk melaksanakan tugas khusus dari pengguna. Jenis program ini mempunyai sifat pasti tentang pemrosesan yang harus dilakukan *file* data yang harus di proses guna menyelesaikan suatu pekerjaan".

Menurut Abdul Kadir (2003), "Aplikasi adalah suatu program yang dibuat oleh pemakai yang ditujukan untuk kepentingan khusus".

Dapat dikatakan *Locker Application* adalah suatu program yang mempunyai tugas khusus untuk proses pengamanan yang dioperasikan dengan kunci atau kombinasi.

#### **Data Encryption Standard (DES)**

DES termasuk ke dalam sistem kriptografi simetri dan tergolong jenis *cipher blok*. DES beroperasi pada ukuran blok 64 bit. DES mengenkripsikan 64 bit plainteks menjadi 64 bit cipherteks dengan menggunakan 56 bit kunci internal (*internal key*) atau upa-kunci (*subkey*). Kunci internal dibangkitkan dari kunci eksternal (*external key*) yang panjangnya 64 bit[6].

Skema global dari algoritma DES yaitu (lihat Gambar 2.1):

- 1. Blok plainteks dipermutasi dengan matriks permutasi awal (*initial permutation* atau IP).
- 2. Hasil permutasi awal kemudian di*enciphering* sebanyak 16 kali (16 putaran). Setiap putaran menggunakan kunci internal yang berbeda.

# **Jurnal Informatika Mulawarman** Table 19 No. 2 Juni 2014 | 48

3. Hasil *enciphering* kemudian dipermutasi dengan matriks permutasi balikan (*invers initial permutation* atau IP<sup>-1</sup>) menjadi blok cipherteks.

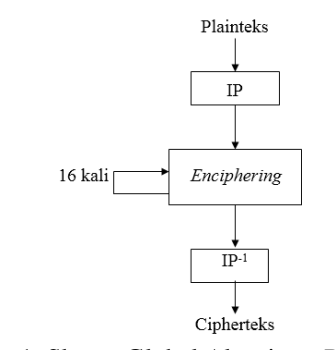

Gambar 1. Skema Global Algoritma *Data Encryption Standard*[6]

Di dalam proses *enciphering*, blok plainteks terbagi menjadi dua bagian, kiri (*L*) dan kanan (*R*), yang masing-masing panjangnya 32 bit. Kedua bagian ini masuk ke dalam 16 putaran DES. Pada setiap putaran *i*, blok *R* merupakan masukan untuk fungsi transformasi yang disebut *f*. Pada fungsi *f*, blok *R* dikombinasikan dengan kunci internal *Ki*. Keluaran dai fungsi *f* di-XOR-kan dengan blok *L* untuk mendapatkan blok *R* yang baru. Sedangkan blok *L* yang baru langsung diambil dari blok *R* sebelumnya. Ini adalah satu putaran DES. Secara matematis, satu putaran DES dinyatakan sebagai:

$$
L_i = R_{i-1}
$$
  

$$
R_i = L_{i-1} \oplus f(R_{i-1}, K_i)
$$

Dimana:

- 1. *Li*−1 adalah blok yang sedang giliran tidak dienkripsi.
- 2. ⊕ adalah operasi *exclusive or* secara *bitwise*.
- 3. *f* adalah fungsi *cipher* yang akan dijelaskan.
- 4. *Ri*−1 adalah blok yang sedang giliran dienkripsi.
- 5. *Ki* adalah kunci untuk putaran *n*.

Gambar 3 memperlihatkan skema algoritma DES yang lebih rinci. Satu putaran DES merupakan model jaringan *Feitsel* (Lihat gambar 2). Perlu dicatat dari gambar 2 bahwa jika  $(L_{16}, R_{16})$ merupakan keluaran dari putaran ke-16, maka  $(R_{16})$ L16) merupakan pra-cipherteks (*pre-cipertext*) dari *enciphering* ini. Ciperteks yang sebenarnya diperoleh dengan melakukan permutasi awal, IP-1 , terhadap blok pra-cipherteks.

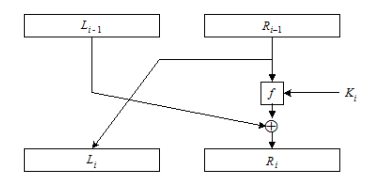

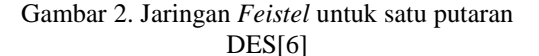

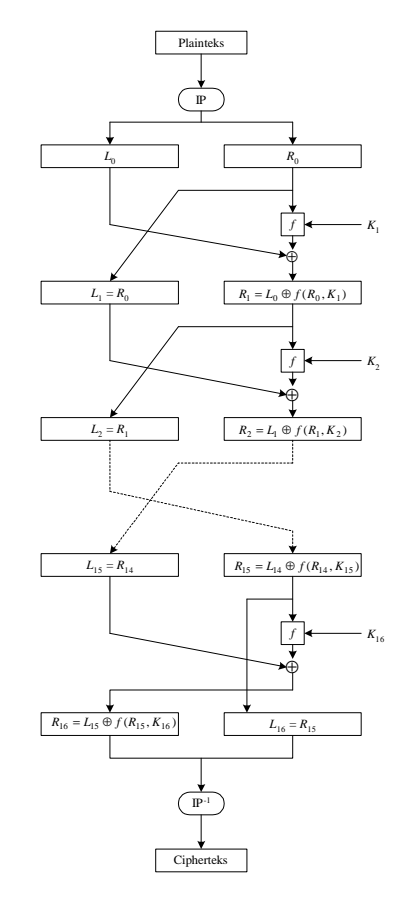

Gambar 3. Algoritma Enkripsi dengan DES Permutasi Awal<sup>[6]</sup>

# **HASIL DAN PEMBAHASAN**<br>*Use case diagram*

*Use case diagram* Multifile Locker Application menggunakan metode Data Encryption Standard dapat dilihat pada gambar 4.

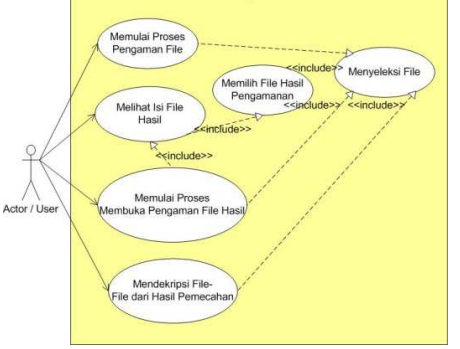

Gambar 4.*Use Case* Multifile Locker Application

Pada gambar 4*user* merupakan pemilik *file* dan pada saat *user* memulai proses pengamanan, terlebih dahulu menyeleksi *file* yang ingin diamankan kemudian menginputkan *password* dan kata kunci enkripsi dan selanjutnya memulai proses pengamanan sehingga memperoleh *file* hasil. Pada proses membuka pengamanan *file* hasil, user perlu memilih *file* hasil dari proses pengamanan

# **Jurnal Informatika Mulawarman Transforman Col. 9 No. 2 Juni 2014** 49

sebelumnya serta menginput *password* dan kata kunci enkripsi yang juga digunakan pada saat proses pengamanan sebelumnya. Setelah itu *file* akan ditampilkan dan *user* memulai proses membuka pengamanan. Hasil dari proses adalah berupa *file-file* yang bisa diakses, dibaca, dan dipahami. Pada proses pendekripsi *file*, *file* yang diseleksi untuk didekripsi adalah *file* yang sebelumnya hanya melalui proses pemecahan tanpa melalui proses membuka pengamanan enkripsi pada *file*. Sehingga perlu proses dekripsi agar file bisa diakses, dibaca, dan dipahami kembali.

#### **Proses Pengamanan File**

Pada proses pengamanan *file*, *user* harus menginputkan *password* dan kata kunci. *Password* memberikan keamanan pada saat akan memecah *file* hasil, sedangkan kata kunci adalah kata kunci untuk proses pengenkripsian pada *file-file* yang telah diseleksi.Kata kunci yang diinputkan pada proses enkripsi menggunakan *Data Encryption Standard* dengan jumlah bit kunci harus 64 bit sehingga harus menginputkan 8 karakter karena dalam satu karakter memiliki jumlah 8 bit. *Activitydiagram* untuk proses ini dapat dilihat pada gambar 5.

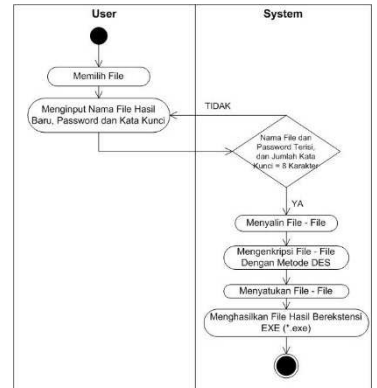

Gambar 5.*Activity Diagram* Mulai Proses Pengamanan *File* 

Dapat dilihat pada gambar 5 setelah *user* menginputkan *file*, nama *file* hasil, *password* dan kata kunci sistem terlebih dahulu menyalin *file-file* yang akan diamankan kemudian mengenkripsi dilanjutkan dengan penyatuan *file-file* sehingga menjadi *file* hasil yang berekstensi EXE (\*.exe).

#### **Proses Lihat Isi File Hasil**

*Activity diagram* Lihat Isi *File* Hasil dapat dilihat pada gambar 6.

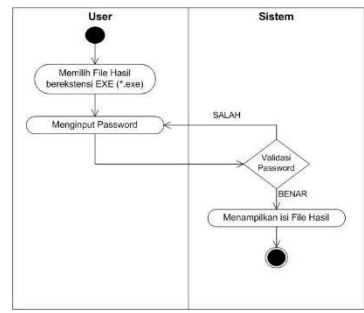

Gambar 6.*Activity Diagram* Lihat Isi *File* Hasil

Pada gambar 6 adalah proses sistem menampilkan *file-file* yang disatukan sebelumnya yang ada pada *file* hasil. *User* hanya perlu menginputkan *password* dan kemudian divalidasi oleh sistem. Apabila *password* benar, maka info dari *file-file* akan ditampilkan.

## **Proses Membuka Pengamanan File Hasil**

Untuk memulai proses membuka pengamanan, terlebih dahulu memilih *file* hasil. Pada proses ini terdapat untuk menginputkan *password* dan kata kunci. Adapun *activity diagram* dari proses ini dapat dilihat seperti pada gambar 7.

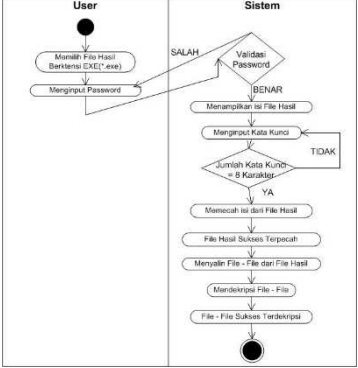

Gambar 7.*Activity Diagram* Mulai Proses Membuka Pengamanan *File* Hasil

Pada gambar 7 untuk memulai proses membuka pengamanan, *user* terlebih dahulu melakukan pengecek terhadap *file* hasil, setelah *password* yang diinputkan benar kemudian dilanjutkan dengan menginputkan 8 karakter kata kunci dekripsi. Dan selanjutnya sistem melakukan pemecahan terhadap *file* hasil dan kemudian menyalin *file* dari hasil pemecahan. *File* kemudian didekripsi untuk mengembalikan ke *file* yang bisa diakses, dibaca dan dipahami kembali.

## **Proses Dekripsi File-file dari Hasil Pemecahan**

Proses pendekripsiandilakukan apabila *file* sudah dipecahkan tidak melalui sistem. Jadi hanya memilih *file* dari hasil pemecahan dan menginput kata kunci dekripsinya, sehingga mengembalikan ke *file* semula dari *file* yang teracak *hexa*-nya. *Activity diagram* dari proses pendekripsian ini dapat dilihat seperti pada gambar 8.

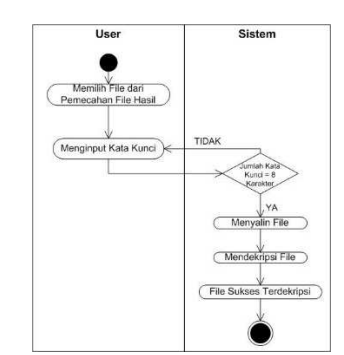

Gambar 8.*Activity Diagram* Dekripsi *File-file* Dari Hasil Pemecahan

Pada gambar 8*user* hanya memilih *file* dari hasil pemecahan, *file* ini diperoleh ketika pemecahan dilakukan tanpa menggunakan sistem. Dan kemudian menginputkan kata kunci dekripsi sebanyak 8 karakter. *File* disalin kemudian dilanjutkan dengan mendekripsi dan *file* sukses didekripsi.

#### **PENGUJIAN SISTEM**

Pengujian pada sistem difokuskan pada tahapan pengamanan *file*, membuka pengamanan dan dekripsi *file*. Pengujian dilakukan untuk menguji tingkat keberhasilan, apakah *file* bisa diamankan sehingga *file* terkunci dan tidak bisa dibaca karena terenkripsi dan kemudian hanya bisa diakses oleh *user* sendiri. Dan pada saat memulai membuka pengamanan, pengamanan dibuka dan *file-file* bisa dikembalikan dalam bentuk semula sehingga menjadi *file* yang bisa dibaca kembali. Berikut beberapa *file* yang dijadikan bahan dalam pengujian dapat dilihat pada tabel 1.

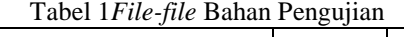

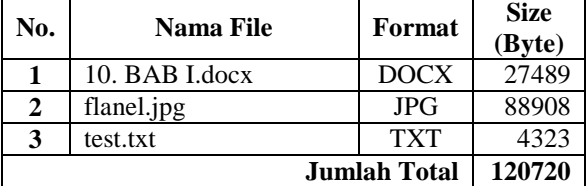

Adapun tampilan salah satu file yaitu 'test.txt' sebelum melakukan pengamanan dapat dilihat pada gambar 9.

| test.txt - Notepad                                                                                                    |
|----------------------------------------------------------------------------------------------------|
| File Edit Format View Help                                                                                                    |
| RAR T<br>PENDAHIJI JIAN                                                                                                    |
| Latar Belakang<br>1.1<br>Dengan kemajuan teknologi, informasi sangat dibutuhkan pada saat ini.<br>Införmasi väng berfungsi untuk memberi wäwasan dan pengetahuan sering<br>ditulis dan disimpan seseorang dalam bentuk dokumen atau media lainnya yang<br>bisa dibaca dan mudah dipahami. Sering kali beberapa informasi yang bersifat<br>rahasia dan hanya boleh dibaca dan diakses oleh orang tertentu maupun diri<br>sendiri yang isinya bersifat pribadi. Informasi menjadi sangat rentan untuk<br>diketahui, diambil atau bahkan dimanipulasi dan disalahgunakan oleh pihak<br>lain yang tidak berhak. Untuk melindungi kerahasiaan informasi tersebut<br>mencegah dari jatuhnya informasi kepada pihak-pihak lain yang tidak<br>berkepentingan, diperlukan pengamanan. Pengamanan dan kerahasiaan data<br>merupakan salah satu aspek penting dari suatu sistem informasi. Sehingga<br>informasi ditentukan hanya bisa diakses oleh pemilik informasi atau user<br>yang telah ditentukan pemilik informasi. Pengamanan pada informasi<br>dilākukan dengan cara Enkripsi. Enkripsi berfungsi untuk mengamankan sebuah<br>informasi atau pesan (plaintext) menjadi pesan yang tersembunyi<br>(ciphertext). Sedangkan untuk membalikkan proses dari enkripsi agar<br>informasi kembali ke karakter semula disebut Dekripsi.<br>Untuk mempelajari cara dan proses enkripsi dan dekripsi maka diterapkanlah<br>Kriptologi. Kriptologi adalah studi mengenai kriptografi dan kriptanalisis.<br>Kriptanalisis (cryptanalysis) adalah ilmu dan seni untuk memecahkan<br>cipherteks menjadi plainteks tanpa mengetahui kunci yang digunakan.<br>Kriptografi adalah ilmu dan seni untuk menjaga kerahasian pesan dengan cara<br>menyandikannya ke dalam bentuk yang tidak dapat dimengerti lagi maknanya |

Gambar 9. Tampilan File Sebelum Pengamanan

#### **Pengujian Memulai Proses Pengamanan File**

Pengujian dilakukan dengan menggunakan *file-file* pada tabel 1 diinputkan pada *textfield* :

Nama File Hasil : hallo Password : samarinda Kata Kunci Enkripsi : komputer

Dengan kata kunci enkripsi yang diinputkan harus sebanyak 8 karakter. Kemudian dilanjutkan dengan memilih lokasi folder *output file* hasil. Setelah semua *file* sudah diseleksi kemudian dipilih dan semua data telah diiputkan. Setelah itu memulai proses pengamanan kemudian setelah proses selesai maka tampilan beberapa data pada saat proses berjalan dapat dilihat pada gambar 10.

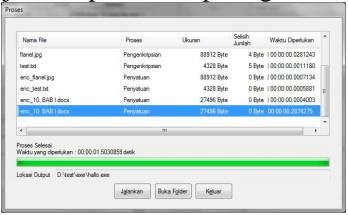

Gambar 10. Tampilan Proses Pengamanan Selesai

| $\bullet$ $\bullet$<br>Edit<br>View<br>File<br>Tools                                                                | > Computer > Local Disk (D:) > test > exe<br>Help |                 |             |        |
|----------------------------------------------------------------------------------------------------|---------------------------------------------------|-----------------|-------------|--------|
| Organize ·<br>C Open                                                                                                | New folder<br>Burn.                               |                 |             |        |
| <b>Ex Favorites</b>                                                                                                 | Ŧ<br>Name                                         | Date modified   | Type        | Size   |
|                                                                                                    | <b>Riz</b> hallo.exe                              | 26/03/2014 9:08 | Application | 257 KB |
| Libraries                                                                                                    |                                                   |                 |             |        |
| 4: Computer                                                                                                    |                                                   |                 |             |        |
| b Local Disk (C:)                                                                                                   |                                                   |                 |             |        |
| <b>Prop Local Disk (D:)</b>                                                                                         |                                                   |                 |             |        |
| $\triangleright$ <sub>Circ</sub> Local Disk (E:)<br>$\triangleright$ $\bigoplus$ CD Drive (G:)<br>CD Drive (H) ZTEM |                                                   |                 |             |        |

Gambar 11. Hasil Dari Proses Pengamanan *File* 

Dapat dilihat pada gambar 10 waktu proses pengamanan adalah 00:00:01.5030859 detik dan pada gambar 11*file* berhasil diamankan dan menjadi *file* hasil dengan *size* (ukuran) 257 KB.Kemudian *file* hasil dieksekusi maka akan muncul tampilan untuk menginputkan *password* seperti pada gambar 12.

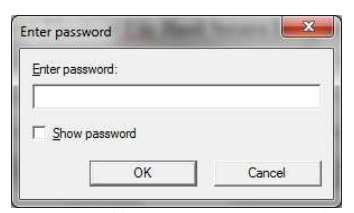

Gambar 12. Tampilan Input *Password* Pada Saat *File* Hasil Dieksekusi

### **Pengujian Memulai Proses Membuka Pengamanan File**

Pada pengujian proses membuka pengamanan *file*, *file* diinputkan adalah *file* hasil dari proses pengamanan sebelumnya. Jadi dalam pengujian ini *file* hasil yang digunakan adalah *file* 'hallo.exe' dengan *size* 257 KB (262984 Byte). Sebelum memulai proses membuka pengamanan, terlebih dahulu melakukan pengecekan sehingga ditampilkanlah *file-file* di *DataGridView* pada *file* hasil yang pada pengujian proses pengamanan *file* sebagai bahan uji. Setelah menginputkan *fil*e hasil dan *password* divalidasi benar oleh sistem maka diperoleh info dari *file-file*.Setelah menampilkan

# **Jurnal Informatika Mulawarman Vol. 9 No. 2 Juni 2014** 51

info dari *file* pada *DataGridView* kemudian menginput kata kunci dan memilih lokasi folder *output* untuk *file-file* yang dibuka keamanannya. *File* yang dibuka keamanannya dengan cara memecah *file* hasil dan mendekripsi *file-file* hasil pemecahan menggunakan metode *Data Encryption Standard* (DES), kemudian memulai proses membuka pengamanan dan dapat dilihat pada gambar 4.36 data-data selama proses berjalan setelah proses pengamanan selesai.

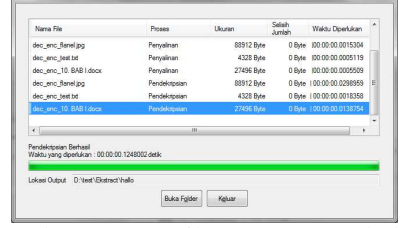

Gambar 13. Tampilan Proses Membuka Pengamanan Selesai

Dapat dilihat pada gambar 13 diperoleh waktu untuk membuka pengamanan *file* hasil yaitu 0.1248002 Second. Dan hasil dari proses adalah *file* dari hasil pemecahan dan *file* dari hasil pemecahan yang didekripsi. Adapun *file* dari hasil proses membuka pengamanan *file* hasil dapat dilihat pada gambar 14.

| File<br>Edit<br>View<br>Tools                           | Help                                       |                 |                  |         |
|---------------------------------------------------------|--------------------------------------------|-----------------|------------------|---------|
| Organize -                                              | Include in library<br>Share with *<br>Burn | New folder      |                  |         |
| <b>Exercites</b>                                        | Name                                       | Date modified   | Type             | Sizie   |
|                                                         | enc.test.txt                               | 26/03/2014 9:08 | Text Document    | 5 KB    |
| Libraries                                               | enc_flanel.jpg                             | 26/03/2014 9:08 | JPG File         | $87$ KB |
|                                                         | enc_10. BAB Ldocx                          | 26/03/2014 9:08 | Microsoft Word D | 27 KB   |
| Computer                                                | dec_enc_test.txt                           | 26/03/2014 9:15 | Text Document    | 5 KB    |
| Local Disk (C:)                                         | dec_enc_flanel.jpg                         | 26/03/2014 9:15 | <b>JPG File</b>  | 87 KB   |
| Local Disk (D:)                                         | dec enc 10. BAB Ldocx                      | 26/03/2014 9:15 | Microsoft Word D | $27$ KB |
| Local Disk (E:)<br>CD Drive (G:)<br>CD Drive (H:) ZTEMI |                                            |                 |                  |         |

Gambar 14.*File* Dari Hasil Proses Membuka Pengamanan *File* Hasil

Nama *file* yang berawalan 'dec' adalah *file* yang didekripsi dan nama *file* yang berawalan 'enc' adalah *file* yang dienkripsi. Adapun tampilan salah satu dari *file* setelah proses membuka pengamanan yang didekripsi dapat dilihat pada gambar 15.

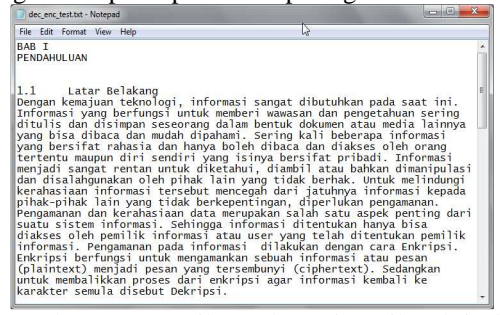

Gambar 15. Tampilan *File* Dari Hasil Dekripsi Setelah Proses Membuka Pengamanan *File* Hasil

#### **Pengujian Pendekripsian File dari Hasil Pemecahan**

*File-file* dari hasil pemecahan adalah *file* yang diperoleh ketika mengeksekusi langsung *file* hasil di penyimpanan komputer. Setelah mengeksekusi *file* hasil 'hallo.exe' dan diperoleh *file-file* yang dapat dilihat pada gambar 16.

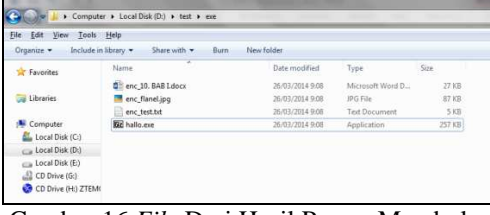

Gambar 16.*File* Dari Hasil Proses Membuka Pengamanan *File* Hasil

Adapun tampilan salah satu dari *file* setelah proses eksekusi langsung *file* hasil di penyimpanan komputer dapat dilihat pada gambar 17.

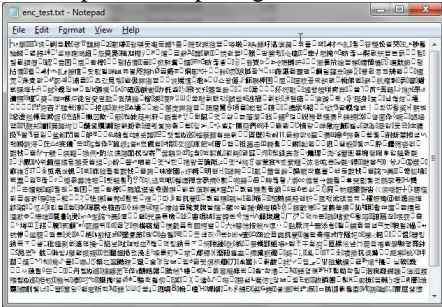

Gambar 17. Tampilan *File* Dari Hasil Didekripsi Setelah Proses Membuka Pengamanan *File* Hasil

Pada gambar 17 file dalam keadaan terenkripsi dan belum melalui proses dekripsi. Kemudian *file* diinputkan pada form 'Unlocker' pada tab 'File-file' dan setelah itu menginputkan kata kunci dekripsi dan lokasi folder *outputfile* dari hasil dekripsi. Setelah semua diinputkan, maka proses dekripsi*file* dimulai.

| Nama File                                                                                                    | Proses        | Lloughos   | Seleh<br>Arthur L. | Waktu Diperlukan         |
|----------------------------------------------------------------------------------------------------|---------------|------------|--------------------|--------------------------|
| enc 10, BAB I docx                                                                                                   | Perryalinan   | 27496 Byte |                    | 0 Byte 100:00:00.0009884 |
| enc flanel.jpg                                                                                                    | Penyalinan    | 88912 Byte |                    | 0 Byte 100:00:00.0009290 |
| enc. test bt                                                                                                    | Penyalinan    | 4328 Byte  |                    | 0 Byte 00:00:00 0143416  |
| dec_enc_10. BAB I docx                                                                                               | Pendekripsian | 27496 Byte |                    | 0 Byte 00:00:00.0131325  |
| dec enc flanel.jpg                                                                                                   | Pendekripsian | 88912 Byte |                    | 0 Byte 00:00:00.0289135  |
| declienc testbal                                                                                                    | Pendekrosian  | 4328 Byte  |                    | 0 Byte 00:00:00:0019123  |
| <b>Delotosi File Selesai</b><br>Waldu yang diperlukan : 00:00:00.0740042 detik<br>Lokasi Output D:\test\Ekstract\DEK | Buka Folder   | Keluar     |                    |                          |

Gambar 18. Tampilan Proses Dekripsi Selesai

Pada gambar 18 dapat diperoleh bahwa waktu yang diperlukan untuk mendekripsi *file* yaitu 0,740042 detik. Nama *file* yang diberi awalan 'dec' menandakan bahwa *file* telah didekripsi. Proses dekripsi adalah untuk membalik dari proses enkripsi sehingga *file* dikembalikan menjadi *file* yang bisa diakses, dibaca dan dipahami lagi. Adapun file dari hasil pendekripsian dan tampilan file setelah proses dekripsi dapat dilihat pada gambar 19 dan gambar 20.

Gambar 19. *File* Dari Hasil Proses Dekripsi *File*

| dec enc test.bt - Notepad                                                                                                    |  |
|----------------------------------------------------------------------------------------------------|--|
| File Edit Format View Help                                                                                                    |  |
| BAB I<br>PENDAHULUAN                                                                                                    |  |
| Latar Belakang<br>1.1<br>Dengan kemajuan teknologi, informasi sangat dibutuhkan pada saat ini.<br>Informasi yang berfungsi untuk memberi wawasan dan pengetahuan sering<br>ditulis dan disimpan seseorang dalam bentuk dokumen atau media lainnya<br>vang bisa dibaca dan mudah dipahami. Sering kali beberapa informasi<br>yang bersifat rahasia dan hanya boleh dibaca dan diakses oleh orang<br>tertentu maupun diri sendiri yang isinya bersifat pribadi. Informasi<br>meniadi sangat rentan untuk diketahui, diambil atau bahkan dimanipulasi<br>dan disalahgunakan oleh pihak lain yang tidak berhak. Untuk melindungi<br>kerahasiaan informasi tersebut mencegah dari iatuhnya informasi kepada<br>pihak-pihak lain yang tidak berkepentingan, diperlukan pengamanan.<br>Pengamanan dan kerahasiaan data merupakan salah satu aspek penting dari<br>suatu sistem informasi. Sehingga informasi ditentukan hanya bisa<br>diakses oleh pemilik informasi atau user yang telah ditentukan pemilik<br>informasi. Pengamanan pada informasi dilakukan dengan cara Enkripsi.<br>Enkripsi berfungsi untuk mengamankan sebuah informasi atau pesan<br>(plaintext) menjadi pesan yang tersembunyi (ciphertext). Sedangkan<br>untuk membalikkan proses dari enkripsi agar informasi kembali ke<br>karakter semula disebut Dekripsi. |  |

Gambar 20. Tampilan *File* Setelah Proses Dekripsi

#### **Perbandingan Struktur Hexa Pada File Di Setiap Tahap Proses**

Pada pengujian ini adalah untuk melihat perbandingan perbedaan struktur *hexa* pada *file* saat proses pengamanan dan membuka pengamanan. Struktur *hexa* mengalami perubahan karena proses enkripsi dan dekripsi. Pengujian ini menggunakan salah satu *file* kemudian dibandingkan dengan kondisi *file* yang berbeda yaitu setelah dienkripisi dan didekripsi. Adapun struktur *hexa* pada *file* sebelum pengenkripsian dapat dilihat pada gambar 21.

| $H$ test.bd                                              |  |  |  |  |  |  |  |  |                                                                           |   |
|----------------------------------------------------------|--|--|--|--|--|--|--|--|---------------------------------------------------------------------------|---|
| Address 0 1 2 3 4 5 6 7 8 9 a b c d e f Dump             |  |  |  |  |  |  |  |  |                                                                           |   |
|                                                          |  |  |  |  |  |  |  |  | 00000000 42 41 42 20 49 0d 0a 50 45 4e 44 41 48 55 4c 55 BAB IPENDAHULU   | × |
|                                                          |  |  |  |  |  |  |  |  | 00000010 41 4e 0d 0a 0d 0a 0d 0a 31 2e 31 09 4c 61 74 61 All1.1.Lata      |   |
|                                                          |  |  |  |  |  |  |  |  | 00000020 72 20 42 65 6c 61 6b 61 6e 67 0d 0a 44 65 6e 67 r BelakangDeng   |   |
|                                                          |  |  |  |  |  |  |  |  | 00000030 61 6e 20 6b 65 6d 61 6a 75 61 6e 20 74 65 6b 6e an kemaiuan tekn |   |
|                                                          |  |  |  |  |  |  |  |  | 00000040 6f 6c 6f 67 69 2c 20 69 6e 66 6f 72 6d 61 73 69 ologi, informasi |   |
|                                                          |  |  |  |  |  |  |  |  | 00000050 20 73 61 6e 67 61 74 20 64 69 62 75 74 75 68 6b sangat dibutuhk  |   |
|                                                          |  |  |  |  |  |  |  |  | 00000060 61 6e 20 70 61 64 61 20 73 61 61 74 20 69 6e 69 an pada saat ini |   |
|                                                          |  |  |  |  |  |  |  |  | 00000070 2e 20 49 6e 66 6f 72 6d 61 73 69 20 79 61 6e 67 . Informasi vang |   |
| 00000080 20 62 65 72 66 75 6e 67 73 69 20 75 6e 74 75 6b |  |  |  |  |  |  |  |  | berfungsi untuk                                                           |   |
| 00000090 20 6d 65 6d 62 65 72 69 20 77 61 77 61 73 61 6e |  |  |  |  |  |  |  |  | memberi wawasan                                                           |   |
| 000000a0 20 64 61 6e 20 70 65 6e 67 65 74 61 68 75 61 6e |  |  |  |  |  |  |  |  | dan pengetahuan                                                           |   |
|                                                          |  |  |  |  |  |  |  |  | 000000b0 20 73 65 72 69 6e 67 20 64 69 74 75 6c 69 73 20 sering ditulis   |   |
|                                                          |  |  |  |  |  |  |  |  | 000000c0 64 61 6e 20 64 69 73 69 6d 70 61 6e 20 73 65 73 dan disimpan ses |   |
|                                                          |  |  |  |  |  |  |  |  | 000000d0 65 6f 72 61 6e 67 20 64 61 6c 61 6d 20 62 65 6e eorang dalam ben |   |
|                                                          |  |  |  |  |  |  |  |  | 000000e0 74 75 6b 20 64 6f 6b 75 6d 65 6e 20 61 74 61 75 tuk dokumen atau |   |
|                                                          |  |  |  |  |  |  |  |  | 000000f0 20 6d 65 64 69 61 20 6c 61 69 6e 6e 79 61 20 79 media lainnya y  |   |
|                                                          |  |  |  |  |  |  |  |  | 00000100 61 6e 67 20 62 69 73 61 20 64 69 62 61 63 61 20 ang bisa dibaca  |   |
|                                                          |  |  |  |  |  |  |  |  | 00000110 64 61 6e 20 6d 75 64 61 68 20 64 69 70 61 68 61 dan mudah dipaha |   |
|                                                          |  |  |  |  |  |  |  |  | 00000120 6d 69 2e 20 53 65 72 69 6e 67 20 6b 61 6c 69 20 mi. Sering kali  |   |
|                                                          |  |  |  |  |  |  |  |  | 00000130 62 65 62 65 72 61 70 61 20 69 6e 66 6f 72 6d 61 beberapa informa |   |
|                                                          |  |  |  |  |  |  |  |  | 00000140 73 69 20 79 61 6e 67 20 62 65 72 73 69 66 61 74 si vang bersifat |   |
| 00000150 20 72 61 68 61 73 69 61 20 64 61 6e 20 68 61 6e |  |  |  |  |  |  |  |  | rahasia dan han                                                           |   |
|                                                          |  |  |  |  |  |  |  |  | 00000160 70 61 70 62 64 65 68 70 64 60 62 61 63 61 70 vs holob dihara     |   |

Gambar 21. Struktur *Hexa* Pada *File* 

Untuk memperoleh *file* yang sudah terenkripsi yaitu dengan melakukan eksekusi pada *file* hasil di lokasi penyimpanan komputer dengan menginputkan *password* kemudian *file* hasil melakukan pemecahan sehingga *file-file* terenkripsi bisa diperoleh. Struktur *hexa* pada *file* terenkripsi memiliki banyak perubahan. Pada teksnya pun terlihat acak susah dipahami karena mengalami pengenkripsian. Adapun struktur *hexa* pada *file* setelah dienkripsi dapat dilihat pada gambar22.

**Rencitest bd** Address 0 1 2 3 4 5 6 7 8 24 a b c d e f Dump 00000000 29 16 43 22 eb 7b 00 17 6f 17 ea 2c 26 ab f7 fe ).C"e{..o.e, &(ep) 00000010 db 8b 24 de 7f 52 d3 d4 24 9a 8d ab 69 ac 22 a5  $0.5p.R005s.c4.4$ 00000020 96 91 c9 9c ca e2 92 22 5a a7 5c 6b 43 74 fb 21 - "EmEA" 76\k(t0) 00000030 f7 22 1a ac 96 74 23 b6 a1 56 68 b4 ad 9c ce 09 ÷".--t#¶j\h'-ef. 00000040 de cf bd d8 e2 3e b1 ce b8 4e 55 73 00 be 62 da PÏ%Øå>±Ī, IIUs. KbÚ 00000050 ha 35 a9 58 df f5 9a 39 89 20 64 94 f4 65 5h 6e 250XR359% d"oeln 00000060 30 6e 0c 48 39 f3 4a bd 29 b6 98 d8 85 b5 a4 ff 0n.H96JX) 9.0...µ¤ÿ 00000070 e2 25 50 67 22 13 7f 76 8e ab 03 ce 17 e3 37 8c a%Pg"..vޫ.Î.a7Œ 00000080 ed 7c ea 5f 54 ca e1 73 ca fc 8c 73 bb 22 8f 5f 1 a TÉasÉ0Fox". 00000090 bf b8 10 7a 12 99 35 ee 97 b3 bc 8e 8f fb c2 2d ...z."51-3%2.oA-000000a0 00 df 6d 18 77 c1 21 3e ba 43 46 3d 15 92 99 e7 .Bm.wÁ!>ºCF=.'"c 00000000 7d 3c 0a 66 5f 75 f7 fd 85 68 2b 5c d1 67 8f 1e } <.f u+y...h+\llg... 000000c0 ea el 2f 12 20 ed 0c 3e 3e dc 09 ae 2d 5d bb 1f éá/. í. >>Ŭ. º-]>. 000000d0 96 10 04 49 fa 18 11 bf 82 23 ef 1d 8f ea 14 5a -..Iú...a.#I..e.Z 000000e0 ba c1 d7 bf 8e a5 b7 e1 b2 6b e9 d8 40 b5 d4 85 ºÁx;Ž¥·á<sup>2</sup>ké0@uÔ... 000000f0 eb c6 d6 a9 d2 4e 62 0c 8c 77 3e 1c 88 10 38 de ë4000lb.@u>.^.8P 00000100 7d 72 26 25 19 62 a9 63 60 12 20 1e 09 66 72 c9 } r&%.b0c'. ..frf 00000110 c8 11 15 9c 0e bb e8 77 4c c0 f8 bc ad bb ae f7 E. e. newledge - nº=

Gambar 22. Struktur *Hexa* Pada *File* Setelah Dienkripsi

.<br>00000120 e2 20 fe d5 9a 2a ca d4 4e d4 27 98 64 50 6d d9 à þÖš\*ÉÓNÓ'.dPmÙ

Dengan mengetahui kata kunci enkripsi maka file dapat didekripsi sehingga *file* dikembalikan menjadi file yang dapat diakses, dibaca dan dipahami lagi. Adapun struktur *hexa* pada *file* terenkripsi setelah didekripsi dapat dilihat pada gambar 23.

| dec_enc_test.bd                                          |  |  |  |  |  |  |  |  |                                                                           |                  |
|----------------------------------------------------------|--|--|--|--|--|--|--|--|---------------------------------------------------------------------------|------------------|
| Address 0 1 2 3 4 5 6 7 8 9 a b c d e f Dump             |  |  |  |  |  |  |  |  |                                                                           | $\blacktriangle$ |
|                                                          |  |  |  |  |  |  |  |  | 00000000 42 41 42 20 49 0d 0a 50 45 4e 44 41 48 55 4c 55 BAB I PENDAHULU  | 레                |
|                                                          |  |  |  |  |  |  |  |  | 00000010 41 4e 0d 0a 0d 0a 0d 0a 31 2e 31 09 \c 61 74 61 All1.1.Lata      |                  |
|                                                          |  |  |  |  |  |  |  |  | 00000020 72 20 42 65 6c 61 6b 61 6e 67 0d 0a 44 65 6e 67 r BelakangDeng   |                  |
|                                                          |  |  |  |  |  |  |  |  | 00000030 61 6e 20 6b 65 6d 61 6a 75 61 6e 20 74 65 6b 6e an kemajuan tekn |                  |
|                                                          |  |  |  |  |  |  |  |  | 00000040 6f 6c 6f 67 69 2c 20 69 6e 66 6f 72 6d 61 73 69 ologi, informasi |                  |
|                                                          |  |  |  |  |  |  |  |  | 00000050 20 73 61 6e 67 61 74 20 64 69 62 75 74 75 68 6b sangat dibutuhk  |                  |
|                                                          |  |  |  |  |  |  |  |  | 00000060 61 6e 20 70 61 64 61 20 73 61 61 74 20 69 6e 69 an pada saat ini |                  |
|                                                          |  |  |  |  |  |  |  |  | 00000070 2e 20 49 6e 66 6f 72 6d 61 73 69 20 79 61 6e 67 . Informasi vang |                  |
| 00000080 20 62 65 72 66 75 6e 67 73 69 20 75 6e 74 75 6b |  |  |  |  |  |  |  |  | berfungsi untuk                                                           |                  |
| 00000090 20 6d 65 6d 62 65 72 69 20 77 61 77 61 73 61 6e |  |  |  |  |  |  |  |  | memberi wawasan                                                           |                  |
| 000000a0 20 64 61 6e 20 70 65 6e 67 65 74 61 68 75 61 6e |  |  |  |  |  |  |  |  | dan pengetahuan                                                           |                  |
|                                                          |  |  |  |  |  |  |  |  | 000000b0 20 73 65 72 69 6e 67 20 64 69 74 75 6c 69 73 20 sering ditulis   |                  |
|                                                          |  |  |  |  |  |  |  |  | 000000c0 64 61 6e 20 64 69 73 69 6d 70 61 6e 20 73 65 73 dan disimpan ses |                  |
|                                                          |  |  |  |  |  |  |  |  | 000000d0 65 6f 72 61 6e 67 20 64 61 6c 61 6d 20 62 65 6e eorang dalam ben |                  |
|                                                          |  |  |  |  |  |  |  |  | 000000e0 74 75 6b 20 64 6f 6b 75 6d 65 6e 20 61 74 61 75 tuk dokumen atau |                  |
|                                                          |  |  |  |  |  |  |  |  | 000000f0 20 6d 65 64 69 61 20 6c 61 69 6e 6e 79 61 20 79 media lainnya y  |                  |
|                                                          |  |  |  |  |  |  |  |  | 00000100 61 6e 67 20 62 69 73 61 20 64 69 62 61 63 61 20 ang bisa dibaca  |                  |
|                                                          |  |  |  |  |  |  |  |  | 00000110 64 61 6e 20 6d 75 64 61 68 20 64 69 70 61 68 61 dan mudah dipaha |                  |
|                                                          |  |  |  |  |  |  |  |  | 00000120 6d 69 2e 20 53 65 72 69 6e 67 20 6b 61 6c 69 20 mi. Sering kali  |                  |
|                                                          |  |  |  |  |  |  |  |  | 00000130 62 65 62 65 72 61 70 61 20 69 6e 66 6f 72 6d 61 beberapa informa |                  |
|                                                          |  |  |  |  |  |  |  |  | 00000140 73 69 20 79 61 6e 67 20 62 65 72 73 69 66 61 74 si vang bersifat |                  |
|                                                          |  |  |  |  |  |  |  |  | 00000150 20 72 61 68 61 73 69 61 20 64 61 6e 20 68 61 6e rahasia dan han  |                  |
|                                                          |  |  |  |  |  |  |  |  | 000004400 50 44 50 45 44 4 45 46 56 46 46 46 46 46 46 56 - 1 5 5 1 11     |                  |

Gambar 23. Struktur *Hexa* Pada *File* Setelah Didekripsi

#### **KESIMPULAN**

Dari hasil penelitian yang telah dilakukan maka dapat diambil beberapa kesimpulan bahwa Rancang Bangun *Multifile Locker Application*Menggunakan Metode *Data Encryption Standar* berfungsi dengan cara yaitu satu *file*atau lebih diamankan dengan dua pengamanan yaitu pengamanan peram *file* dienkripsi dengan menerapkan metode *Data Encryption Standard* dan kemudian disatukan dalam satu *file* baru yaitu file hasil yang berekstensi EXE (\*.exe) dengan tipe *executable file*. Pengamanan kedua *file* hasil dilindungi dengan*password*sehingga perlu mengetahui *password* saat membuka dan memecahnya.Proses enkripsi pada *file*menggunakan metode *Data Encryption Standard* mengubah struktur asli *hexa* dari *file*  sehingga *file* dalam keadaan teracak dan sulit dipahami. Diperlukan proses dekripsi untuk

# **Jurnal Informatika Mulawarman Vol. 9 No. 2 Juni 2014** 53

mengembalikan menjadi *file* yang dapat diakses, dibaca dan dipahami kembali.

- [1] Budhiarto, A. 2006. "Pengamanan Enkripsi Berkas Menggunakan Algoritma Data Standar Enkripsi". **Skripsi**Jurusan Sistem Fakultas IlmuKomputerUniversitas Gunadarma.
- [2] Irwan, C. 2010. "Enkripsi Pada QR Code Tiket Dengan RSA".**Skripsi** Program Studi Teknik Informatika, Sekolah Teknik Elektro dan Informatika Institut Teknologi Bandung.
- [3] Jogiyanto. 2005. *Analisis dan Desain*.Yogyakarta : Andi.
- [4] Kadir, A. 2003. *Pengenalan Sistem Informasi*. Andi : Yogyakarta.
- [5] Kendall dan Kendall. 2003.*AnalisisdanPerancanganSistem Edisi ke-5 Jilid 1*. Jakarta : PT. Prehallindo
- [6] Munir, R. 2006. *Kriptografi*. Bandung : Informatika.
- [7] Noor, R dan Effendi. 2005. "Supplement Chapter 12 File Management System : Sistem Berkas".Program Pasca Sarjana, Magister TeknologiInformasi,Universitas Indonesia, Jakarta.
- [8] Wiederhold, G. 2001. "Database Design". Second Edition ; Restored for ACM.Chapter 5. Pp 2.
- [9] http://www.thefreedictionary.com/lock(dia kses pada 13.35, tanggal 31/12/2013)